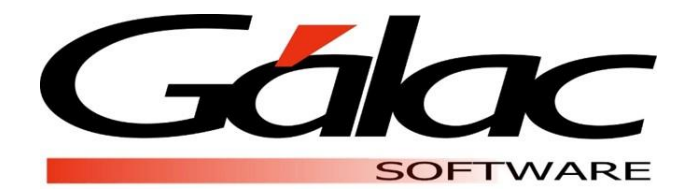

# **PARÁMETROS DE COMPAÑÍA**

**Nómina**

**Marzo, 2020 [www.galac.com](http://www.galac.com/)**

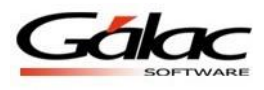

# **Índice**

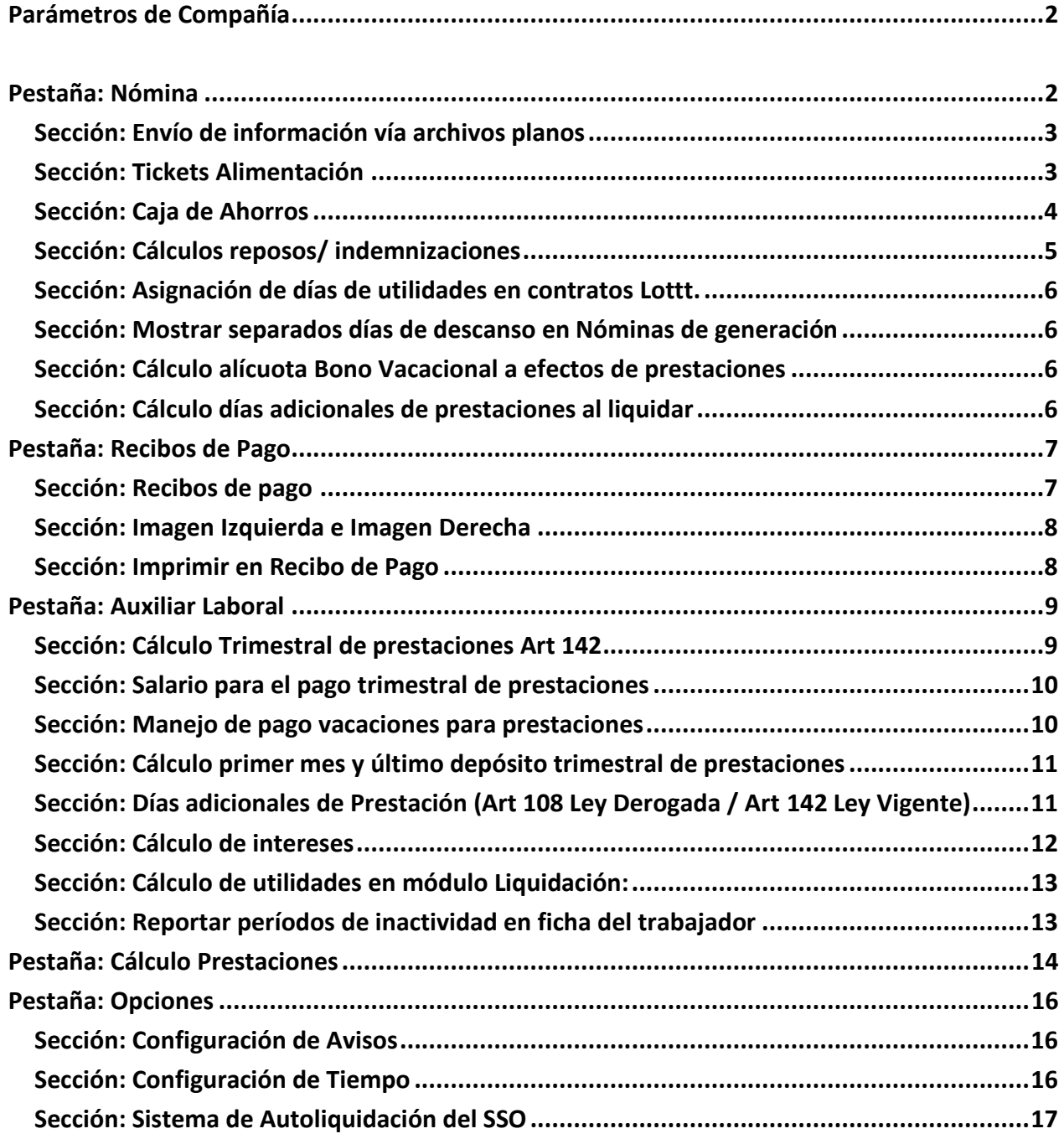

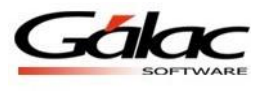

El Sistema Nómina le permite determinar los parámetros que de manera individual aplicarán en cada una de las compañías registradas en el programa.

# <span id="page-2-0"></span>**Parámetros de Compañía**

a. Diríjase a **Menús** → **Parámetros** → **Parámetros de Compañía** → **Modificar**.

# <span id="page-2-1"></span>**Pestaña: Nómina**

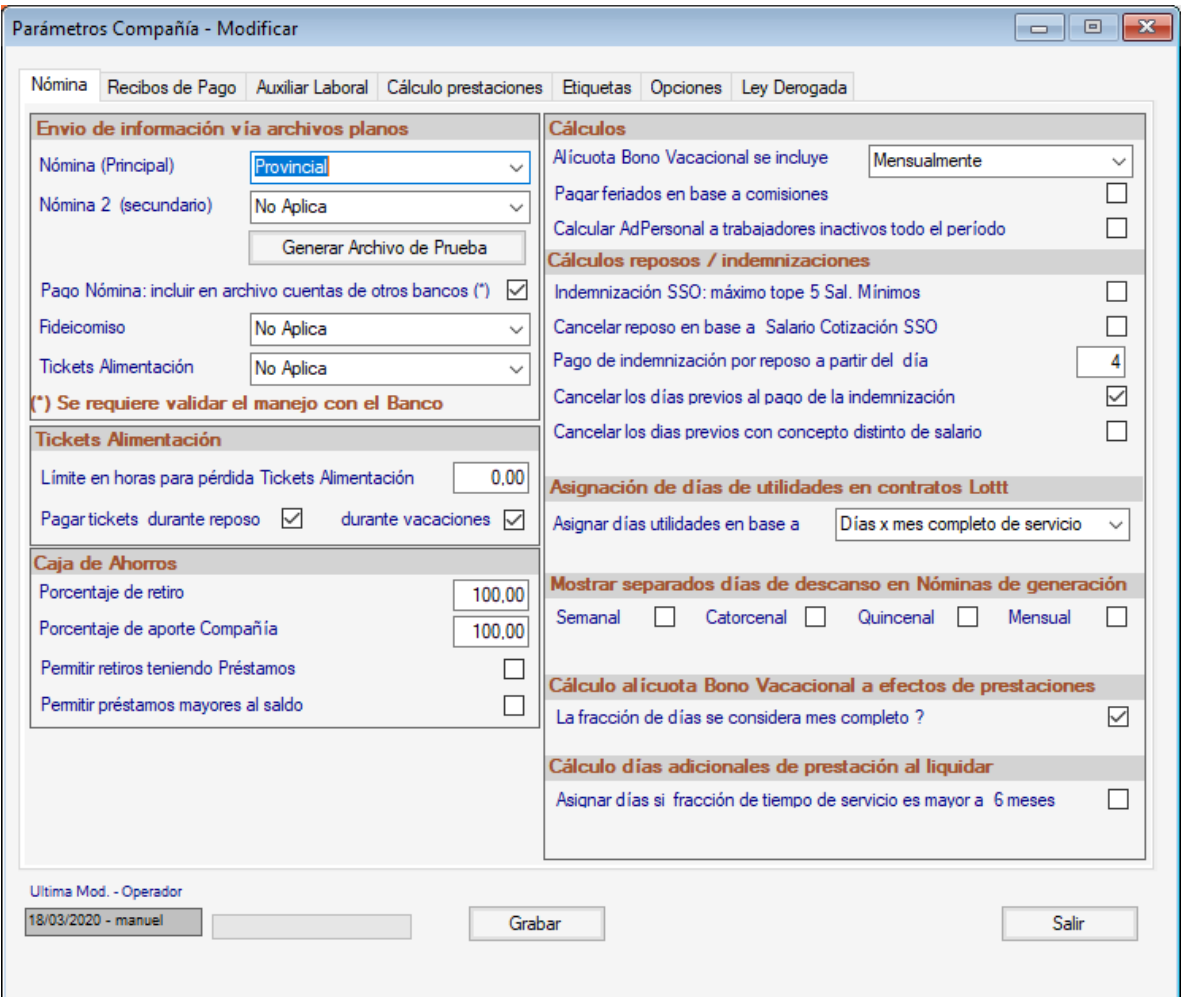

Figura 1. Parámetros de Compañía – Pestaña: *Nómina*.

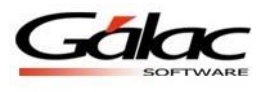

# <span id="page-3-0"></span>*Sección: Envío de información vía archivos planos*

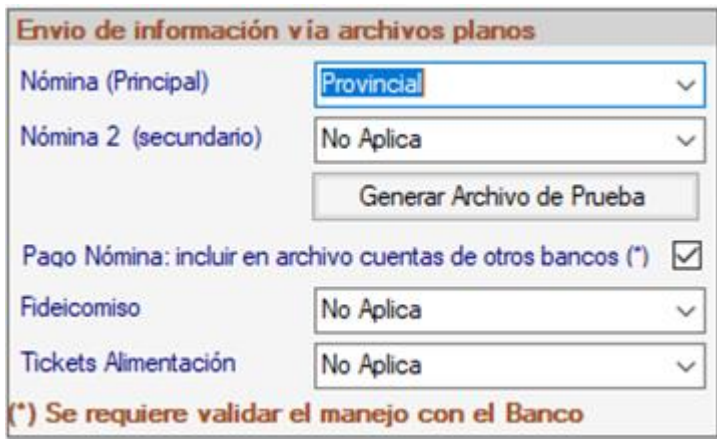

**Nómina (Principal):** Escoja el formato del txt correspondiente al banco con el cual realiza el pago de la nómina. Esta información está asociada al número de cuenta principal indicado en la ficha de la compañía.

**Nómina 2 (secundario):** En caso de haber establecido en la ficha de la compañía que utilizará una segunda cuenta bancaria para el pago de la nómina, deberá escoger en este campo el formato del banco que corresponda.

**Botón Generar Archivo de Pruebas:** Este botón le permitirá generar un archivo de prueba de acuerdo al formato del banco seleccionado utilizando la información de la nómina en curso. En caso de no corresponder con el formato requerido, podrá seleccionar nuevamente otro formato.

**Pago Nómina: incluir en archivo cuentas de otros bancos:** Esta opción permite que en el archivo de pago de la nómina se incluya tanto la información de los trabajadores que cobran por dicho banco como la de aquellos cuyas cuentas pertenecen a otra entidad.

**Fideicomiso:** Seleccione el banco en el cual se deposita el fideicomiso de los trabajadores.

**Tickets Alimentación:** Escoja el formato de su proveedor del servicio para el pago de los Tickets de Alimentación.

#### <span id="page-3-1"></span>*Sección: Tickets Alimentación*

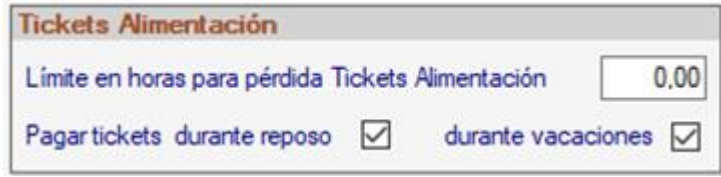

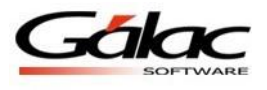

**Límite en horas para perdida Tickets Alimentación:** En caso de requerir descontar tickets de alimentación a partir de una cantidad de horas de ausencia diarias, el sistema permite establecer en este campo la cantidad de horas a partir de las cuales se realizará el descuento de dicho ticket.

**Pagar Tickets:** Active las opciones para realizar el pago de tickets **durante reposos y vacaciones** a todos los trabajadores.

# <span id="page-4-0"></span>*Sección: Caja de Ahorros*

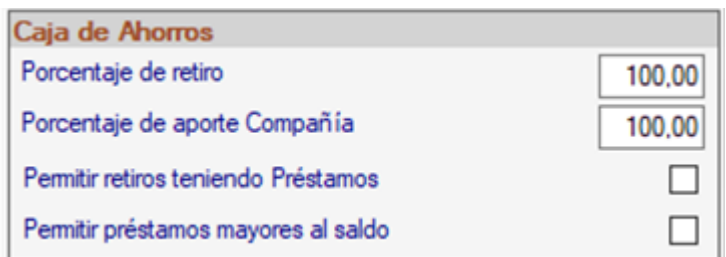

**Porcentaje de retiro:** Permite asignar el porcentaje máximo que los trabajadores podrán retirar de la caja de ahorros.

**Porcentaje de aporte Compañía:** Permite establecer el porcentaje que aportará la compañía en la caja de ahorros del trabajador.

**Permitir retiros teniendo préstamos:** Permite realizar retiros cuando el trabajador tiene préstamos vigentes o activos.

**Permitir préstamos mayores al saldo:** El trabajador podrá solicitar préstamos mayores al saldo disponible en la caja de ahorros.

#### *Sección: Cálculos*

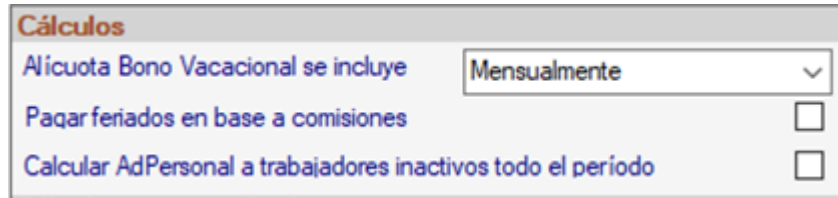

**En prestaciones sociales, la Alícuota Bono Vacacional se incluye:** Se refiere al momento en el cual se incluirá la alícuota del bono vacacional en las prestaciones sociales que son calculadas trimestral o mensualmente. Este parámetro no está asociado al momento en el que se liquida o paga la vacación al trabajador. Las opciones disponibles son:

▪**Mensualmente:** Se calcula la alícuota de manera mensual o trimestralmente según corresponda y se incorpora al salario para el cálculo de las prestaciones sociales.

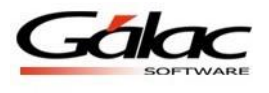

- **En fecha aniversario trabajador:** Se incluirá en el mes en el cual el trabajador cumple años de servicio.
- ▪**Al liquidar la vacación:** Se incluirá en el mes en que ocurra el pago de la vacación al trabajador**.**

**Calcular AdPersonal a trabajadores inactivos todo el período:** Active esta opción si cancela conceptos durante los períodos de inactividad de los trabajadores. Por ejemplo: el pago de comisiones cuando el trabajador se encuentra de vacaciones.

## <span id="page-5-0"></span>*Sección: Cálculos reposos/ indemnizaciones*

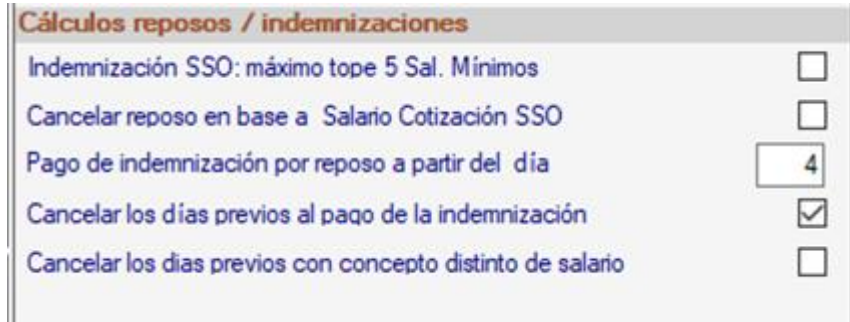

**Indemnización SSO máximo tope 5 sal. Mínimos:** Permite indicar al sistema si el pago de la indemnización se calculará en base al tope de 5 salarios mínimos en caso que la remuneración del trabajador supere dicho monto.

**Cancelar reposo en base a Salario Cotización SSO:** Los trabajadores de salario variable tienen asociado un Salario de cotización que incluye todas sus remuneraciones (Regl. Art. 85 SSO) y que es superior al salario básico. En tales casos, se puede indicar que se desea que el salario para el pago de la indemnización se calcule considerando este salario y no el básico del trabajador.

**Pago de indemnización por reposo a partir del día:** Indica el día a partir del cual se iniciará el cálculo de la indemnización por reposo. Por defecto viene a partir del 4to día.

**Cancelar los días previos al pago de la indemnización:** Debe tildar esta opción en caso de que el patrono cancela los tres (3) primeros días de reposo.

**Cancelar los días previos con concepto distinto de salario:** Permite cancelar los primeros tres días del reposo con un concepto distinto de salario.

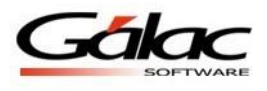

## <span id="page-6-0"></span>*Sección: Asignación de días de utilidades en contratos Lottt.*

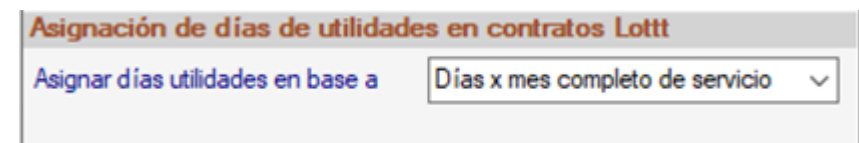

**Asignar días utilidades en base a:** Seleccione la forma que aplicará en la compañía, entre:

- ▪**Días por mes completo de servicio:** Considera sólo los meses completos para asignar la cantidad de días de utilidades a pagar al trabajador.
- ▪**Días por mes de servicio o fracción:** Permite considerar la fracción de días de un mes para la cantidad de días de utilidades a pagar al trabajador.

#### <span id="page-6-1"></span>*Sección: Mostrar separados días de descanso en Nóminas de generación*

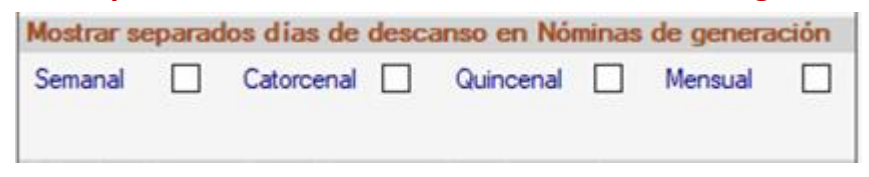

Tilde el o los tipos de nómina de la compañía en la que requiere mostrar por separado los días de descanso y los días hábiles. Las opciones disponibles son: Semanal, Catorcenal, Quincenal, Mensual.

#### <span id="page-6-2"></span>*Sección: Cálculo alícuota Bono Vacacional a efectos de prestaciones*

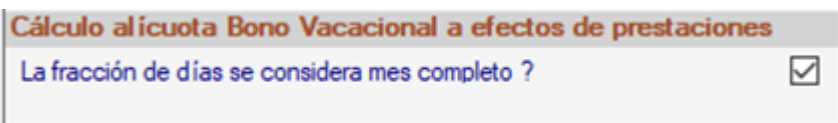

**La fracción de días se considera mes completo?:** Permite al sistema considerar la fracción de días de un mes como un mes completo para el cálculo de la alícuota del bono vacacional.

## <span id="page-6-3"></span>*Sección: Cálculo días adicionales de prestaciones al liquidar*

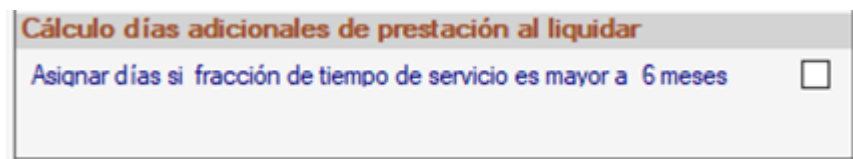

**Asignar días si fracción de tiempo de servicio es mayor a 6 meses:** Permite, al momento de liquidar a un trabajador, asignarle los días adicionales de prestación si su tiempo de servicio es mayor a 6 meses.

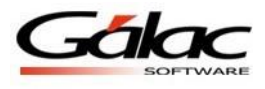

# <span id="page-7-0"></span>**Pestaña: Recibos de Pago**

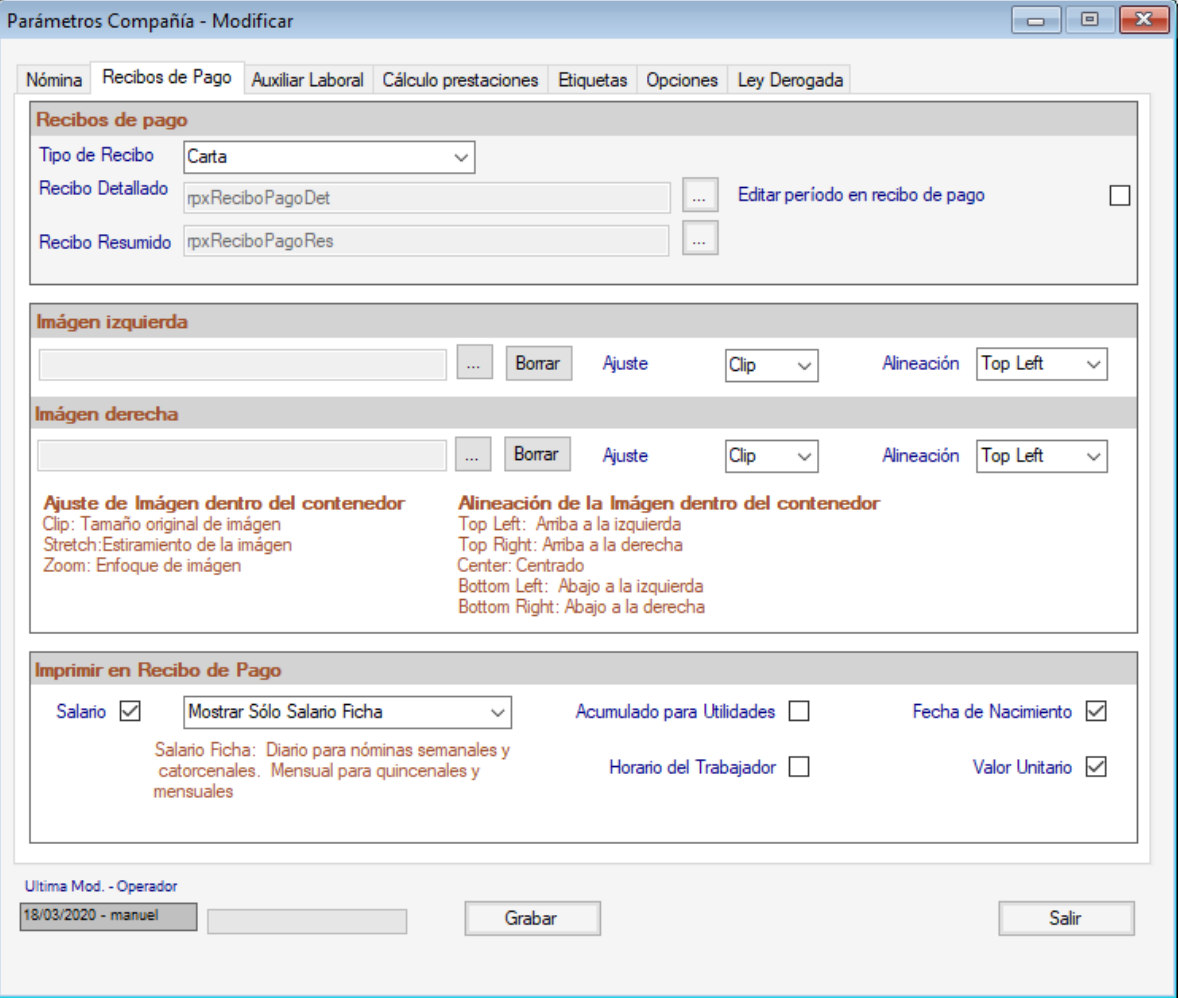

Figura 2. Parámetros de Compañía – Pestaña: *Recibos de Pago*.

## <span id="page-7-1"></span>*Sección: Recibos de pago*

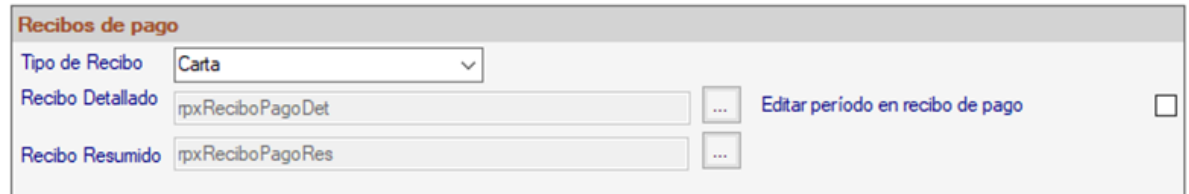

**Tipo de Recibo:** Seleccione si el recibo de pago será tamaño carta o media carta. **Recibo Detallado:** Permite elegir el formato del recibo de pago detallado a utilizar. **Recibo Resumido:** Permite elegir el formato del recibo de pago resumido a utilizar.

**Editar período en recibos de pago:** Activar este campo permite editar la información relacionada al período de pago que se mostrará al imprimir el recibo.

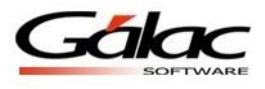

# <span id="page-8-0"></span>*Sección: Imagen Izquierda e Imagen Derecha*

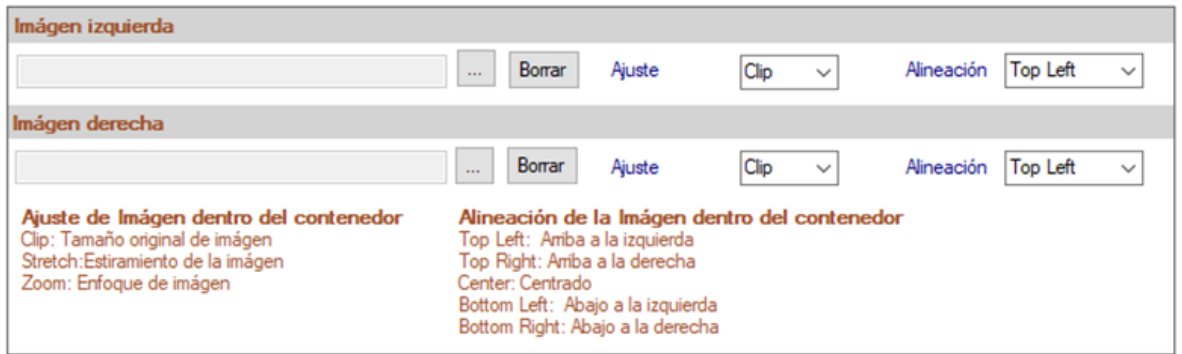

Permite agregar imágenes en la parte superior del recibo, lo cual es útil para incluir el logo de la empresa en los recibos de pago.

**Ajuste:** Seleccione la opción de su preferencia:

- ▪**Clip:** la imagen se muestra en su tamaño original.
- **Stretch:** la imagen se dimensiona a toda el área disponible.
- **Zoom:** la imagen se dimensiona al área disponible manteniendo las proporciones originales, es decir no se distorsiona.

**Alineación:** Le ayuda a indicar la ubicación de la imagen, las opciones son:

- **Top Left:** arriba y a la izquierda.
- **Top Right:** arriba y a la derecha.
- ▪**Center:** centro.
- **Bottom Left:** abajo y a la izquierda.
- ▪**Bottom Right:** abajo y a la derecha

#### <span id="page-8-1"></span>*Sección: Imprimir en Recibo de Pago*

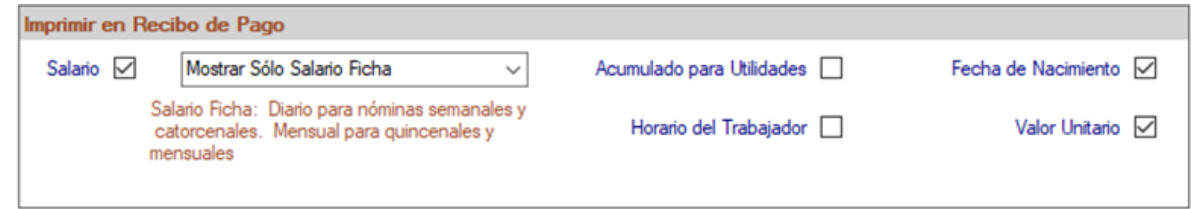

Seleccione el o los campos que desee visualizar en el recibo de pago de los trabajadores. Las opciones disponibles son: Salario, Acumulado para Utilidades, Fecha de Nacimiento, Horario del trabajador y Valor unitario.

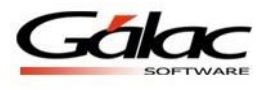

# <span id="page-9-0"></span>**Pestaña: Auxiliar Laboral**

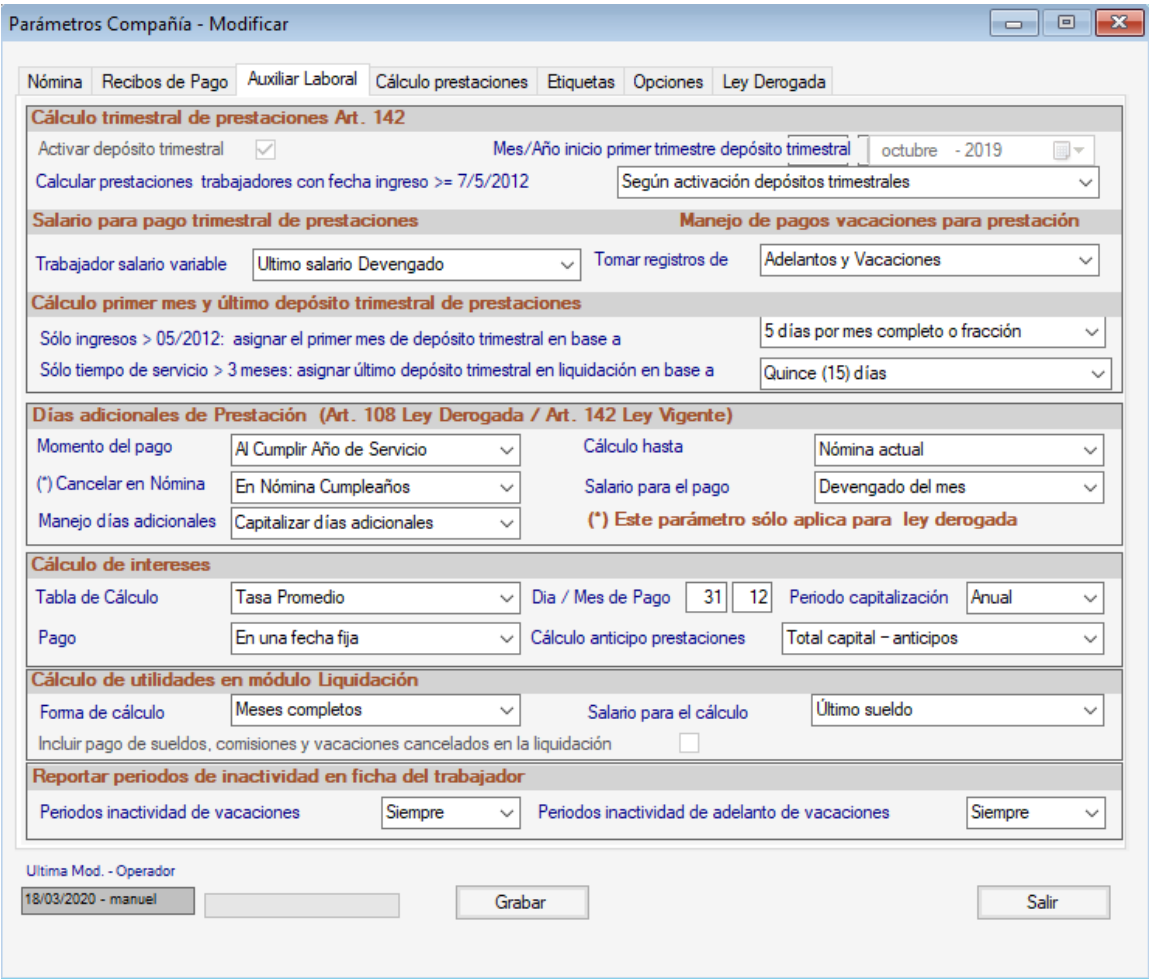

Figura 3. Parámetros de Compañía – Pestaña: *Auxiliar Laboral*.

# <span id="page-9-1"></span>*Sección: Cálculo Trimestral de prestaciones Art 142.*

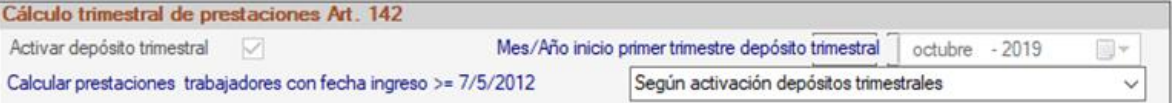

**Para la activación de los siguientes parámetros se requieren algunas consideraciones importantes, recomendamos contactar a nuestros especialistas.** 

**Activar depósito trimestral:** Permite activar el cálculo trimestral de las prestaciones sociales.

**Mes/Año inicio primer trimestre depósito trimestral:** Indique el mes y año a partir del cual requiere realizar el cálculo trimestral de prestaciones.

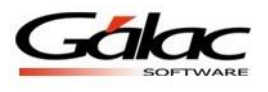

**Nota:** no se podrán asignar fechas inferiores a la de la última nómina guardada en el histórico. Es importante que este dato se asigne antes de comenzar a calcular y pasar nóminas al histórico.

**Calcular prestaciones trabajadores con fecha de ingreso mayor o igual al 7/5/2012:** Permite decidir entre las siguientes opciones:

- **Según activación depósitos trimestrales:** Permite mantener los trimestres de acuerdo al mes y año indicados en el campo anterior para los trabajadores ingresados a partir del 7/5/2012.
- **Según fecha de ingreso:** Permite realizar el cálculo de los trimestres considerando la fecha de ingreso de cada trabajador que haya sido contratado a partir del 7/5/2012.

## <span id="page-10-0"></span>*Sección: Salario para el pago trimestral de prestaciones*

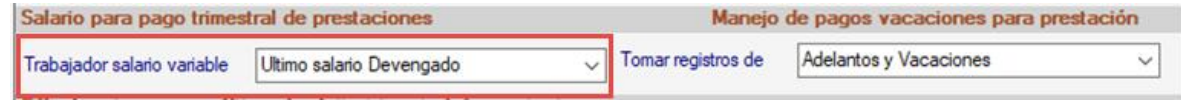

**Trabajador salario variable:** Permite establecer el salario promedio a utilizar para el cálculo del trimestre de prestaciones sociales de los trabajadores con salario variable. Para este cálculo se consideran sólo aquellos trabajadores que en su ficha tengan tildado el campo "Devenga salario variable". Las opciones disponibles son:

- ✓ **Último salario devengado (el del mes en el cual se calculan las prestaciones)**
- ✓ **Promedio del trimestre**
- ✓ **Promedio del semestre**
- ✓ **Promedio 3 meses inmediatos anteriores**
- ✓ **Promedio 6 meses inmediatos anteriores**
- ✓ **Ultimo sueldo + promedio variable del trimestre**
- ✓ **Último sueldo + promedio variable del semestre.**

#### <span id="page-10-1"></span>*Sección: Manejo de pago vacaciones para prestaciones*

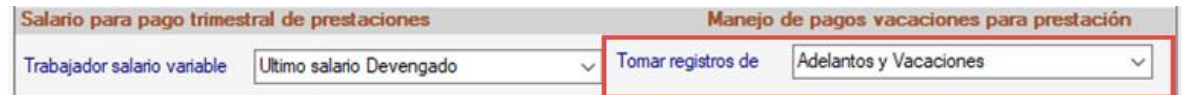

**Tomar registros de**: Permite indicar al sistema si, al momento de calcularse la base para el cálculo de las prestaciones, se tomen en consideración los pagos efectuados en los módulos de adelanto de vacaciones y/o vacaciones. Las opciones disponibles son:

- **Adelantos y Vacaciones:** Se toma el monto de las asignaciones canceladas en el adelanto.
- **Vacaciones sin descontar adelantos:** Sólo se toman en cuenta los pagos de vacaciones sin descontar los montos cancelados en el adelanto.

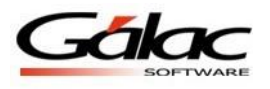

#### <span id="page-11-0"></span>*Sección: Cálculo primer mes y último depósito trimestral de prestaciones*

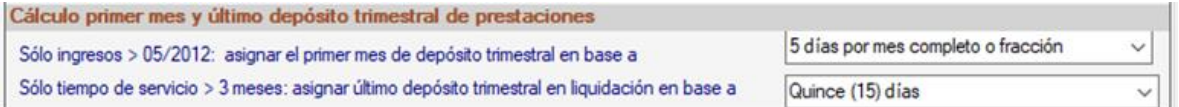

**Solo ingresos > 05/2012 asignar el primer mes de depósito trimestral en base a:** Permite indicar al sistema si, para los trabajadores que hayan ingresado luego de iniciado el mes, el mismo se les considerará mes completo a efectos de prestaciones o no. Los valores disponibles son:

- **5 días por mes completo.**
- **5 días por mes completo o fracción.**

**Tiempo de servicio > 3 meses, asignar último depósito trimestral en liquidación en base a:**

- **Quince (15) días:** Cuando el trabajador tenga más de tres meses en la compañía para el momento de su liquidación, se asignarán 15 días de prestaciones para el trimestre en curso.
- **5 días por mes completo/fracción:** Cuando el trabajador tenga más de tres meses de servicio para el momento de su retiro, se asignarán 5 días por mes completo o fracción como pago del trimestre en curso.

# <span id="page-11-1"></span>*Sección: Días adicionales de Prestación (Art 108 Ley Derogada / Art 142 Ley Vigente)*

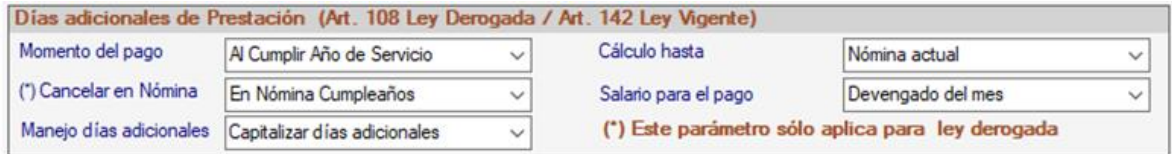

**Momento del pago:** Seleccione el momento en cual la compañía cancelará los días adicionales a los trabajadores. Las opciones disponibles son:

- **Al cumplir Año de servicio:** Los días adicionales de prestaciones serán incluidos en prestaciones al cumplir año de servicio.
- **Fraccionado durante el Año:** Los días adicionales que correspondan se dividirán entre 12 y la fracción resultante se asignará mensualmente en la nómina marcada como última del mes.

**Cancelar en Nómina (Este parámetro sólo aplica para ley derogada):** Permite indicar si los días adicionales de prestación se asignarán en la nómina en la que el trabajador cumpla el año de servicio o en la nómina inmediata anterior. Los valores disponibles son: **en nómina Cumpleaños** o **en nómina anterior**.

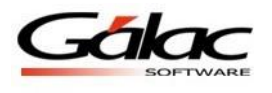

#### **Manejo días adicionales:**

- **Capitalizar días adicionales:** Permite indicar si el monto calculado por concepto de días adicionales se sumará al monto de prestaciones que se haya generado mensual o trimestralmente.
- **Cancelar días adicionales:** Se seleccionará este valor en caso que se haya convenido con el trabajador o sea política de la empresa, pagar los días adicionales en la nómina de cumpleaños de servicio del trabajador.

**Cálculo hasta:** En caso que los días adicionales se cancelen en base al salario promedio del año, se deberá indicar cuál será la última nómina para el cálculo de los mismos.

- **Nómina anterior:** El promedio del año se calculará hasta la nómina inmediata anterior a aquella en la que el trabajador cumple años de servicio.
- **Nómina actual:** El período de tiempo de un año se calculará hasta la fecha de la nómina en curso.

**Salario para el pago:** Se refiere al salario que se va a emplear para el pago de los días adicionales de prestaciones. Las opciones disponibles son:

- **Promedio del año:** Los días adicionales se cancelarán en base al salario promedio devengado durante el año.
- **Devengado del mes:** Los días adicionales se cancelarán en base al salario promedio devengado en el mes de cálculo.

#### <span id="page-12-0"></span>*Sección: Cálculo de intereses*

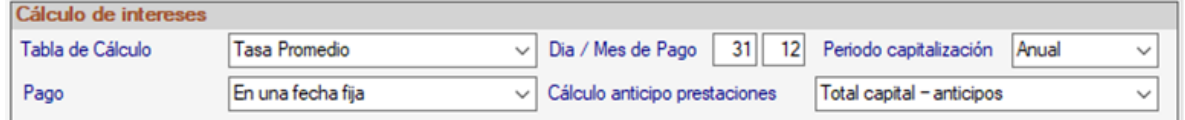

**Tabla de cálculo:** Seleccione la tasa que empleará para calcular los intereses de prestaciones sociales, los valores disponibles son tasa activa y tasa promedio.

**Pago:** Seleccione el momento en el que realizará el pago de los intereses. Las opciones disponibles son: "En una fecha fija", "Al cumplir año de servicio" y "Al finalizar la relación laboral".

**Día/mes de Pago**: Si la opción seleccionada para el pago de los intereses es "En una fecha fija", indique día y mes de pago.

**Periodo capitalización:** Permite establecer si los intereses se capitalizaran en las prestaciones mensual o anualmente.

**Cálculo anticipo prestaciones:** Permite indicar cuál será la base de cálculo para otorgar anticipos sobre prestaciones sociales. Los valores disponibles son:

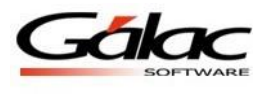

- **"Total capital menos los anticipos":** Sobre el resultado de esta cuenta se calculará el 75% que se permite retirar.
- **"75% del capital y les restará los anticipos":** Se calculará primero el 75% del capital de prestaciones del trabajador y a dicho monto se le restarán los anticipos otorgados. El resultado de esta cuenta será el monto disponible para conceder el anticipo.

## <span id="page-13-0"></span>*Sección: Cálculo de utilidades en módulo Liquidación:*

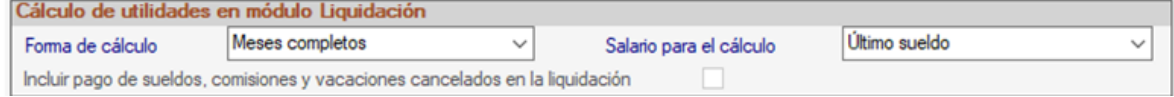

**Forma de cálculo:** Determina la forma de calcular las utilidades en liquidación. Los valores disponibles son: Meses completos y Porcentaje (D.Utilidades/360/100).

**Salario para el cálculo:** Si la forma de pago es "Meses Completos", escoja entre "Promedio del año y Último sueldo". En caso de ser porcentaje o cuociente escoja la opción "Total salarios devengados".

**Incluir pago de sueldos, comisiones y vacaciones cancelados en la liquidación:** Active esta opción si requiere que para el cálculo de las utilidades a cancelar en la liquidación se sumarán el salario, las comisiones y vacaciones pagadas en la misma liquidación.

#### <span id="page-13-1"></span>*Sección: Reportar períodos de inactividad en ficha del trabajador*

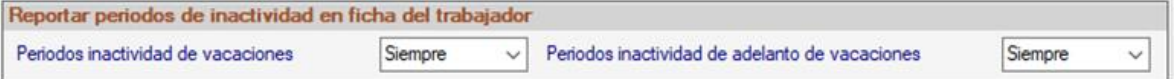

Este parámetro es obligatorio para el uso de los módulos de vacaciones y adelantos de vacaciones. El mismo permite indicar si los períodos de inactividad producto de vacaciones y/o adelantos, se grabarán en la pestaña "Períodos de inactividad" de la ficha del trabajador. Esta información influye de forma directa en el cálculo de la nómina en la que se ubique el descanso.

**Períodos inactividad de vacaciones:** Las opciones disponibles son **Siempre** (se grabará la información en la pestaña "Períodos de inactividad" de la ficha del trabajador) y **Nunca** (no se reportarán las fechas del descanso).

**Período inactividad de adelantos de vacaciones:** Mismo comportamiento del campo anterior.

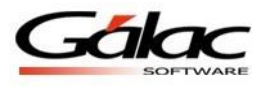

# <span id="page-14-0"></span>**Pestaña: Cálculo Prestaciones**

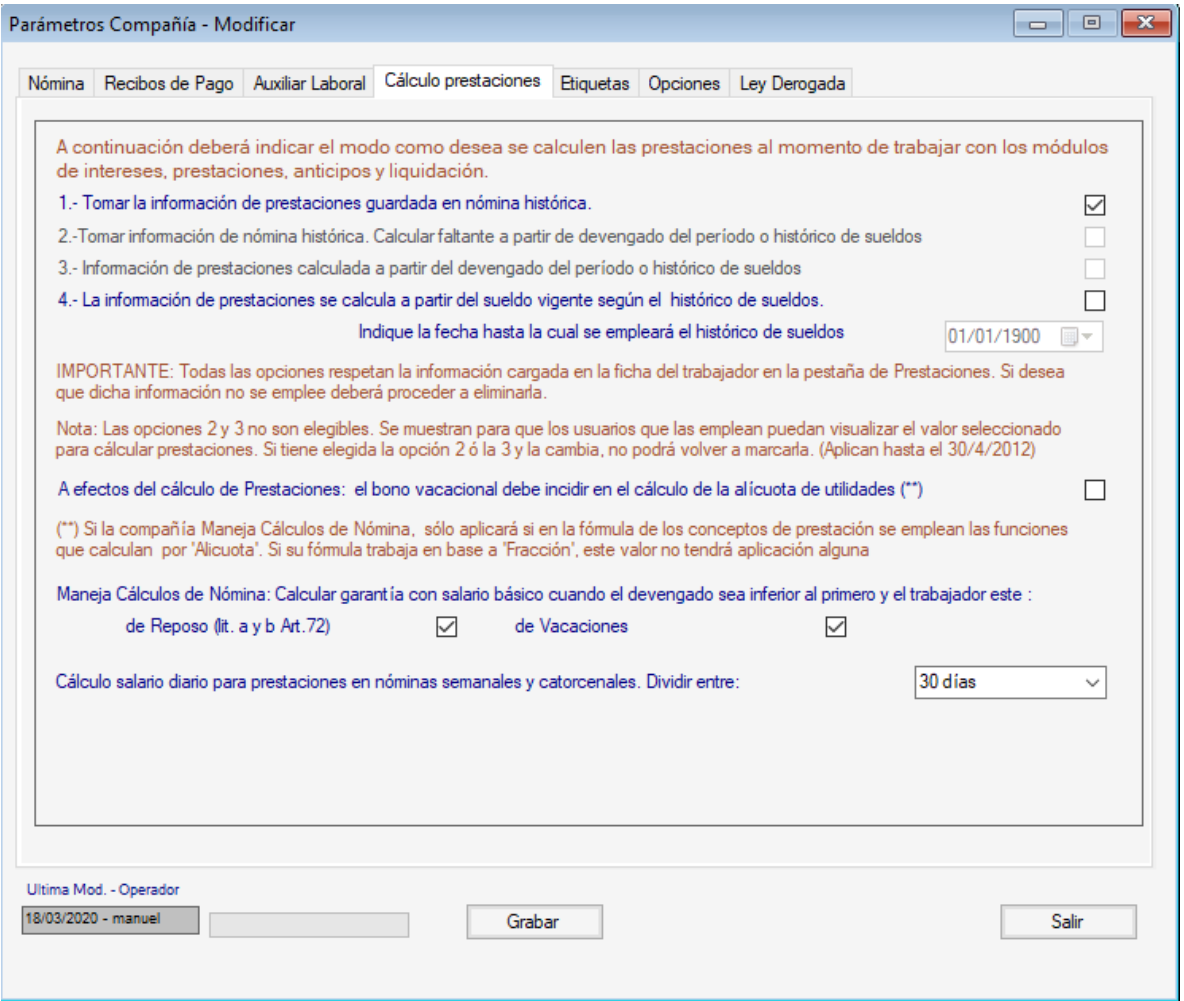

Figura 4. Parámetros de Compañía – Pestaña: *Cálculo Prestaciones*.

- **1. Tomar la información de prestaciones guardada en nómina histórica:** Esta opción le indica al sistema que la información de prestaciones que se reflejará en los reportes asociados, se va a plasmar tal cual está guardada en la nómina histórica.
- **4. La información de prestaciones se calcula a partir del sueldo vigente según el histórico de sueldos:** Esta última opción permite calcular la información de prestaciones empleando únicamente el histórico de sueldos.

**Indique la fecha hasta la cual se empleará el histórico de sueldos:** Permite indicar al sistema la fecha hasta la cual empleará el histórico de sueldos del trabajador para el cálculo de prestaciones sociales. De la fecha indicada en adelante, la información de las prestaciones se tomará de la calculada en las nóminas históricas.

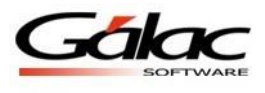

**A efectos de cálculos de prestaciones: la alícuota de bono vacacional debe formar parte de la base de cálculo de la alícuota de utilidades?:** Permite al sistema que, al momento de estimarse la alícuota de utilidades, ésta se calcule sobre la sumatoria del salario normal más el valor de la alícuota del bono vacacional.

**Maneja Cálculos de nómina: calcular garantía con salario básico cuando el devengado sea inferior al primero y el trabajador este de Reposo y/o Vacaciones:** Permite comparar el salario básico vs el devengado percibido por el trabajador en el período de cálculo. Esto aplicará cuando el trabajador se encuentre de reposo y/o vacaciones y se asignará el mayor de los dos valores.

**Cálculo salario diario para prestaciones en nóminas semanales y catorcenales. Dividir entre: 30 o Días del período.:** Permite indicar al sistema si el monto del devengado calculado para prestaciones se dividirá entre 30 días o entre tantos días como semanas se esté considerando: 4 semanas = 28 días. 5 semanas = 35 días.

# **Pestaña: Etiquetas**

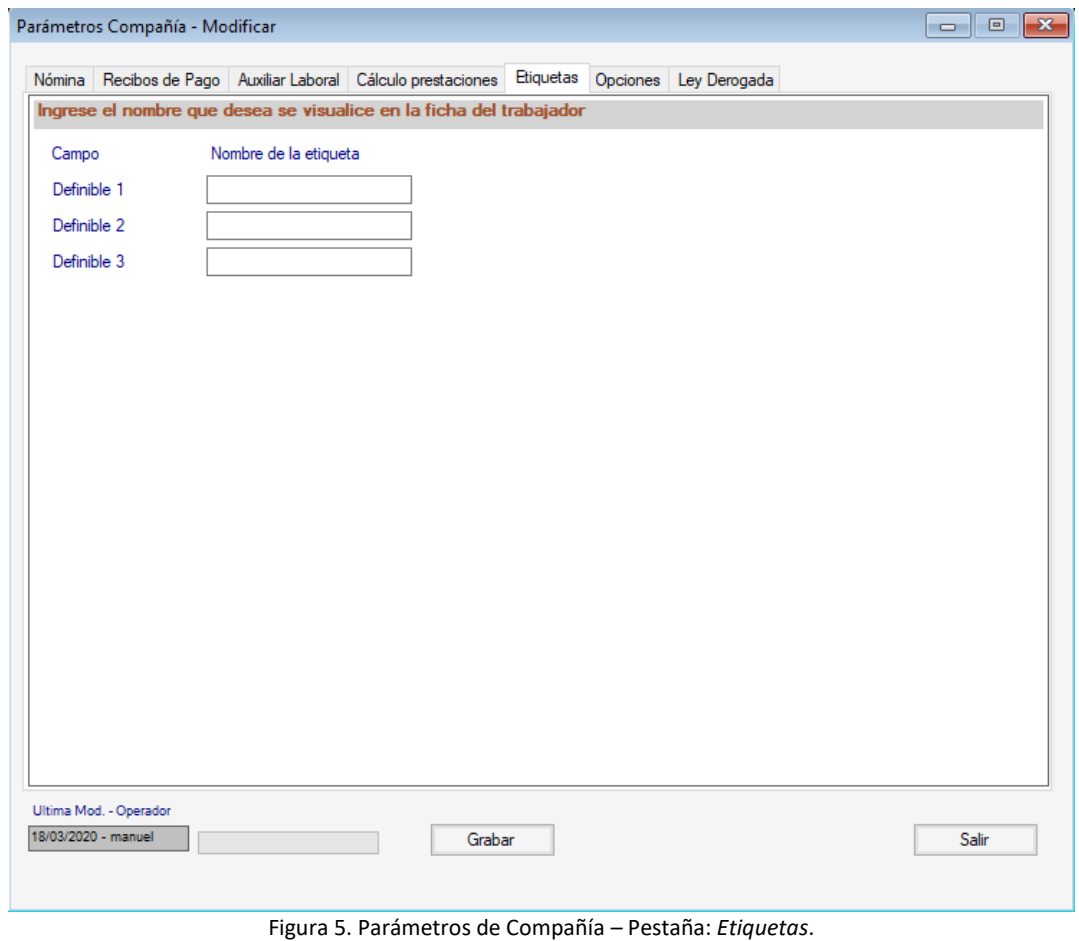

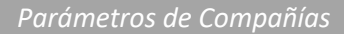

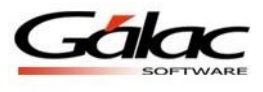

En esta pestaña se asigna el nombre a los campos definibles ubicados en la pestaña "Laborales" de la ficha del trabajador.

# <span id="page-16-0"></span>**Pestaña: Opciones**

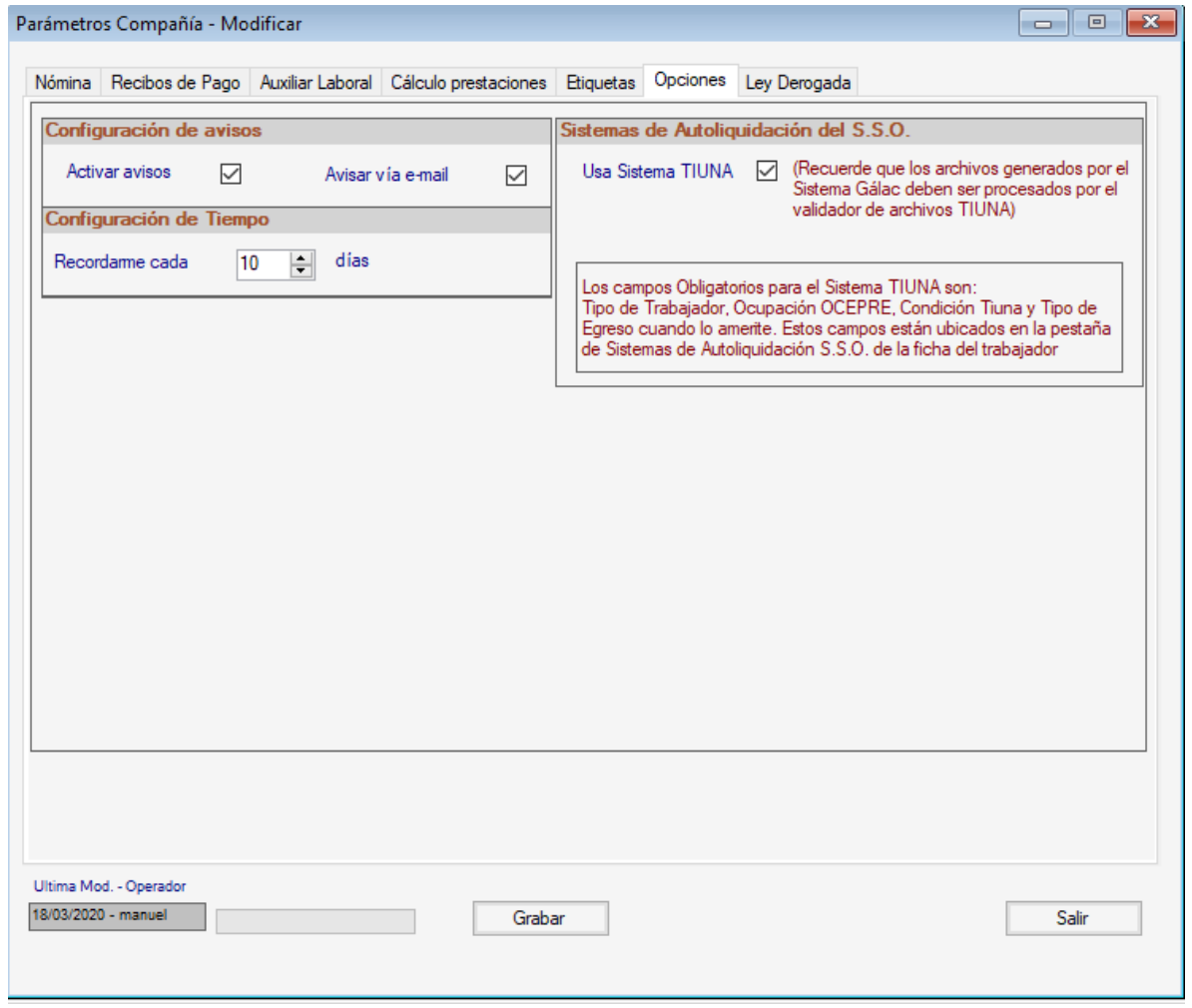

Figura 6. Parámetros de Compañía – Pestaña: *Opciones*.

# <span id="page-16-1"></span>*Sección: Configuración de Avisos*

**Activar avisos:** Activa la posibilidad de recibir las alertas correspondientes a eventos vencidos o que están próximos por vencer, como la finalización de contratos, cumpleaños y periodos de inactividad, entre otros.

**Activar vía e-mail:** Permite realizar el envío de los avisos vía correo electrónico al usuario operador del sistema.

# <span id="page-16-2"></span>*Sección: Configuración de Tiempo*

**Recordarme cada:** Indique cada cuántos días se activará el aviso.

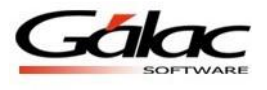

## <span id="page-17-0"></span>*Sección: Sistema de Autoliquidación del SSO*

**Usar Sistema Tiuna:** Active esta opción para generar los archivos para el TIUNA correspondientes a nuevos ingresos, egresos y cambio de salario.

Asegúrese de grabar los cambios. Fin del proceso.